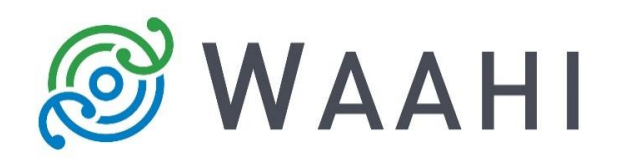

# **What's New in Waahi v2.16.0.0**

# **Enhanced widgets:**

#### **Print Plus [#14687, #15892, #16457, #16455, #16419, #16456, #14615, #15861]**  $\bullet$

This release is mainly driven by the Print Plus widget, especially the Print Service. The Python Service has been improved and Print Plus now supports ArcGIS Pro templates as opposed to ArcMap. See the Deployment Guide on instructions to set up the Print Service.

### **Share Plus [#16349]**

The option to save the Layer Visibility and Drawings, and/or Map Extent of the current application state when creating the link to share. This is only when the user is signed into the Share Plus widget and links are saved against that user.

The Share Service has also been updated to deal with this change and must be updated together with the widget. The simplest upgrade path is to start again with the new, empty database. See the Deployment Guide on setting up and updating the Share Service.

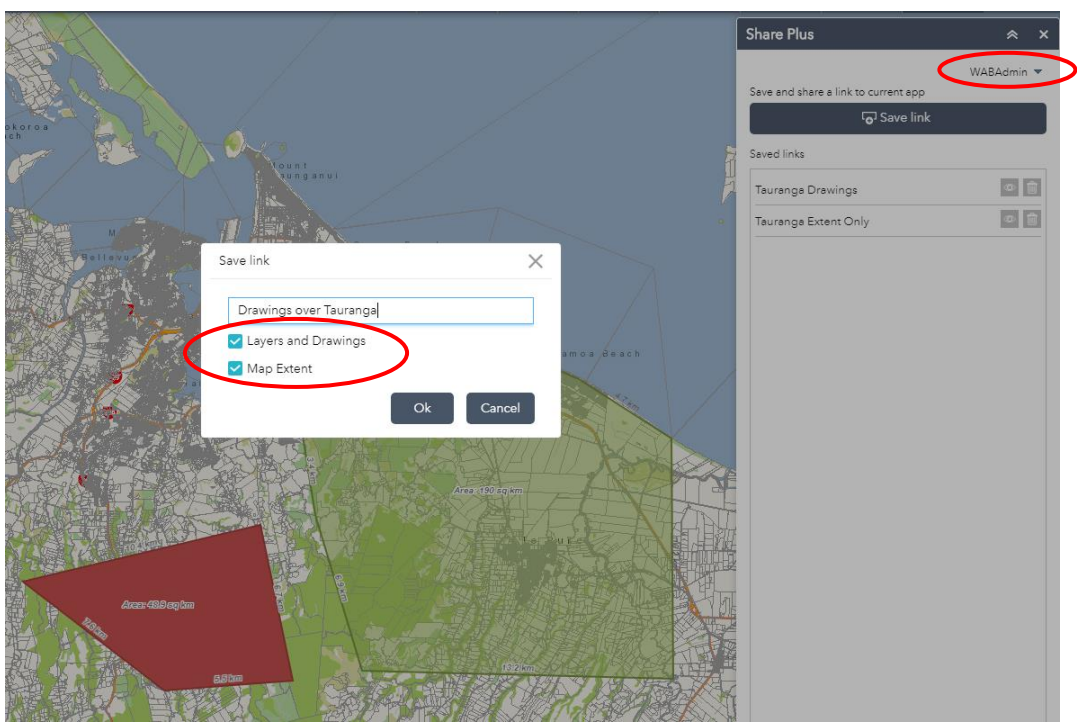

### **Issues Addressed in this Release:**

- **Print Plus to sign in on behalf of a domain (group) user [#14687]**  $\bullet$
- **Print Plus to work when web map has services added as Portal items with credentials [#15741]**

When the web map contains layers that aren't shared publicly and requires user credentials to view, the Print Plus widget produces the correct output when that user is signed in with the correct credentials.

**Print Plus option to "Include Legend" under Advanced settings interferes with Admin**   $\bullet$ **template and layout set up's [#14285]**

The option to "Include Legend" has been removed, since the map layout is set up with or without a legend and the set up should happen at that level. If there is a requirement to print maps with or without a legend, two layout options should be created and included in the template folder for the user to choose from.

**Print Plus layers are in the wrong order on the printed map [#16932]**

# **Web AppBuilder 2.16 Release**

Waahi has been tested and verified against the latest Web AppBuilder from Esri (2.16).

#### **Known Issues**

- Data Export widget services is not currently working and needs to be upgraded to make use of ArcGIS Pro like the Print services now does.
- Print Plus the legend in map layouts shows Selections and drawings on the map as "Override 1", "Override 2" etc.

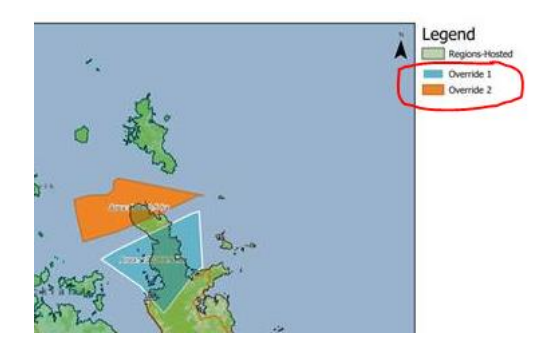

# **Version acceptance:**

- **ArcGIS Enterprise Version 10.7.1**
- **Web AppBuilder 2.16**